# **TESLA INSTITUTE**

# Rysunek Techniczny

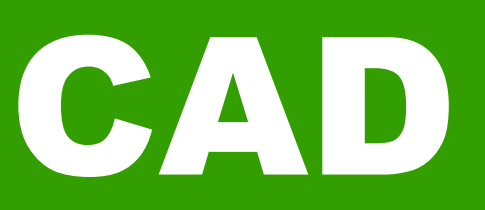

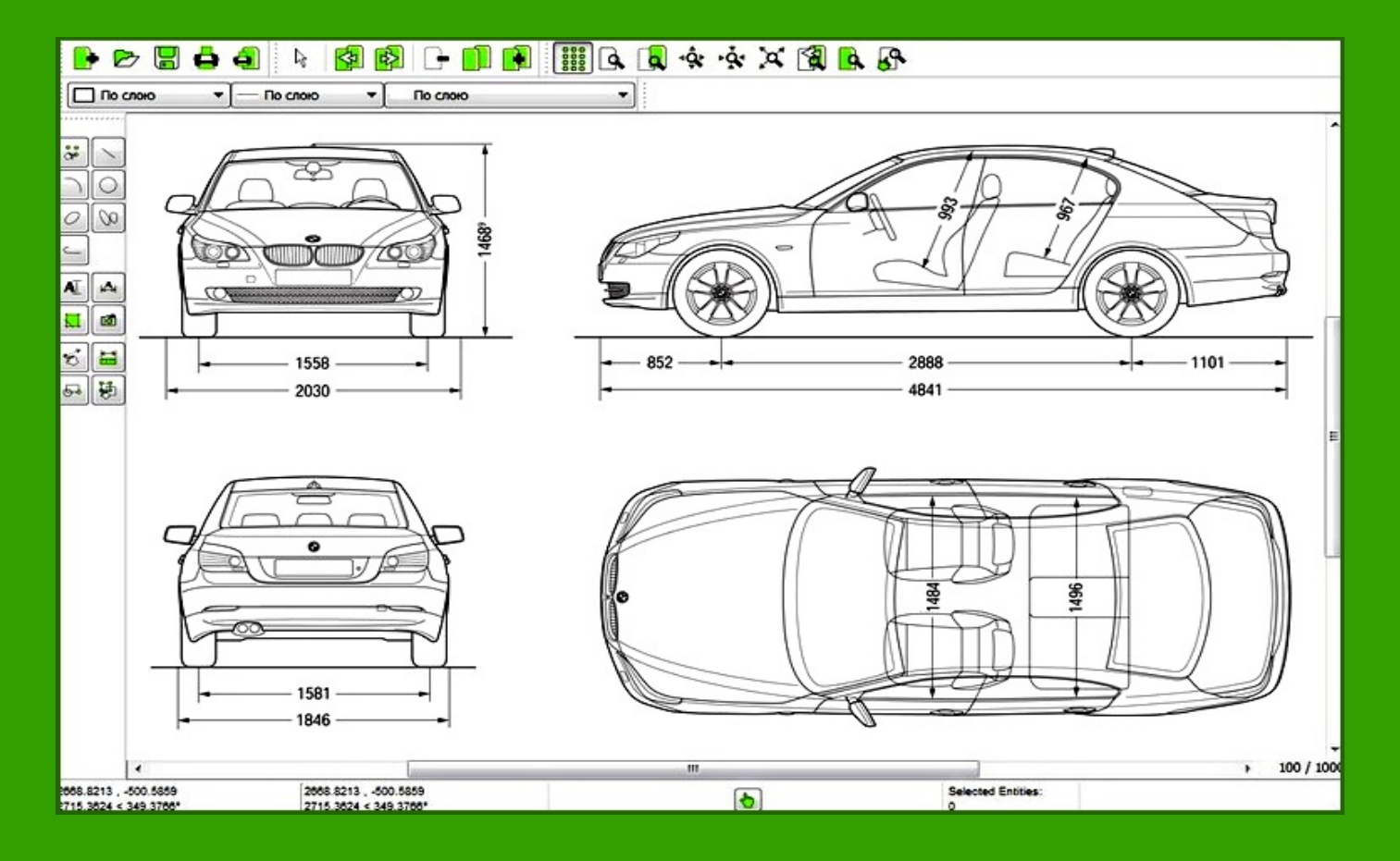

**Peter Witt**

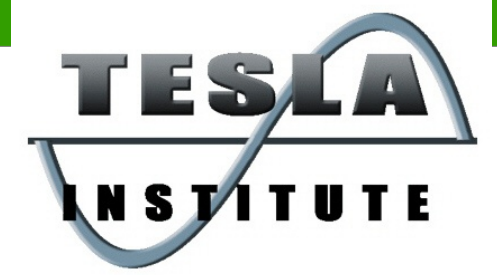

# Spis treści

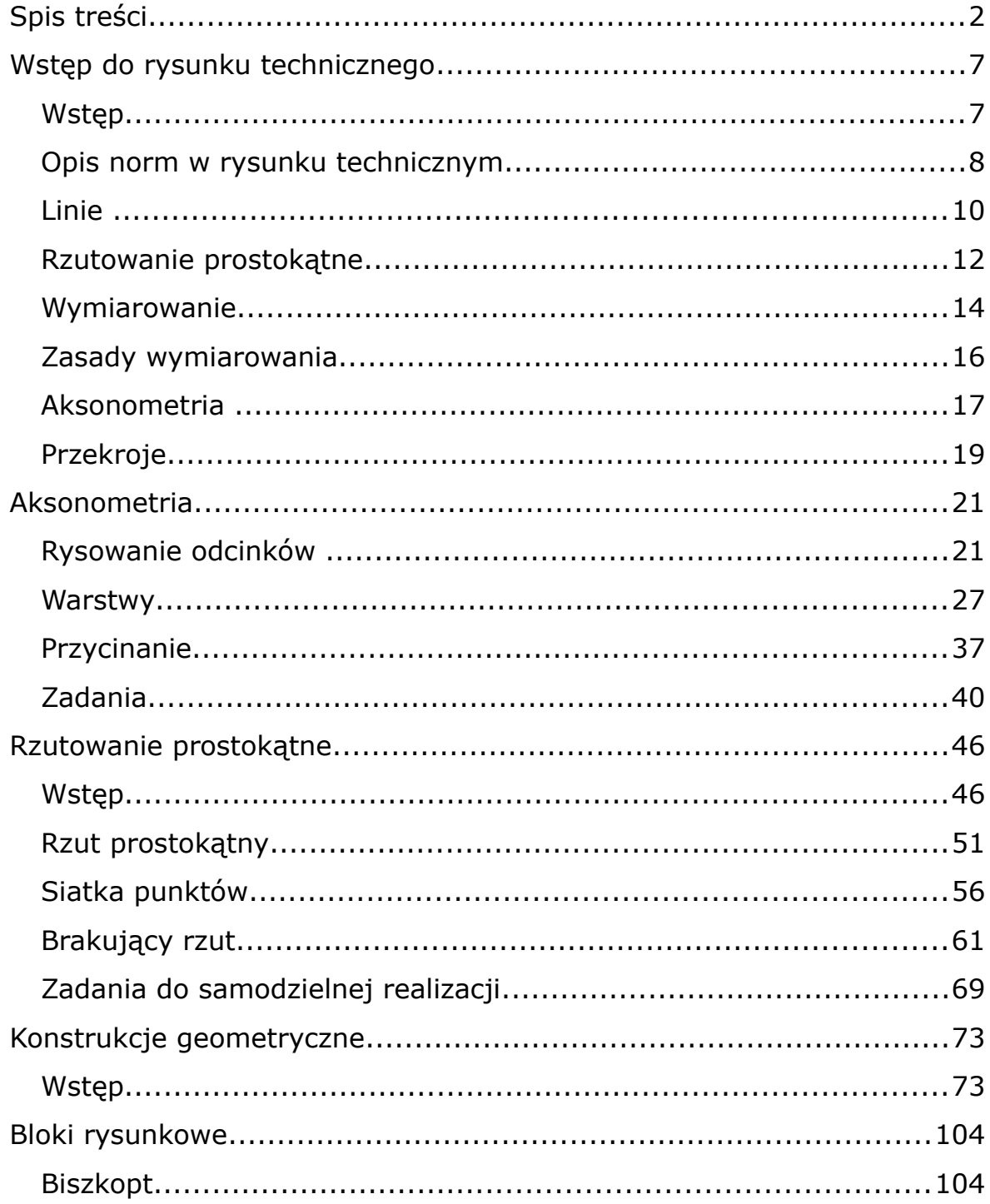

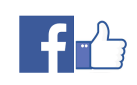

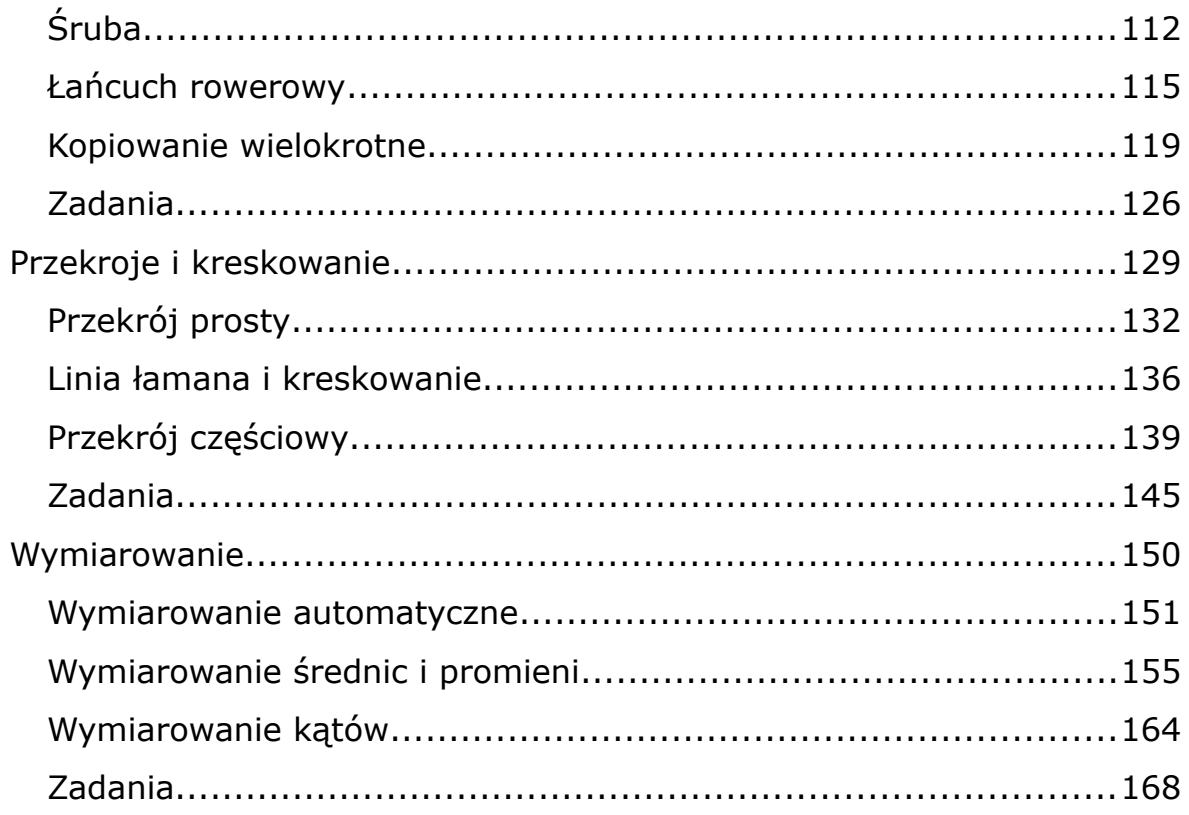

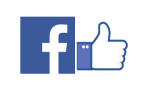

#### **Course: EE02000 AUTOMATION and ELECTRONICS TECHNICIAN**

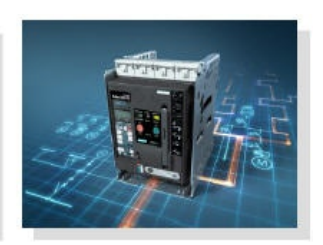

**Course: EEE0120 Electronics with Microcontrollers Programming** 

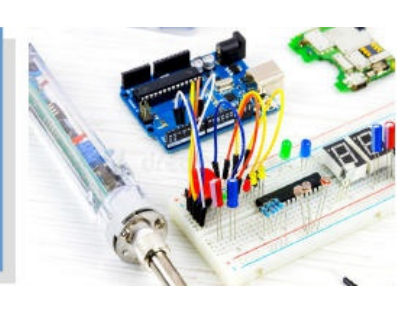

Course: EEE0100 **ELECTRONICS TECHNICIAN** 

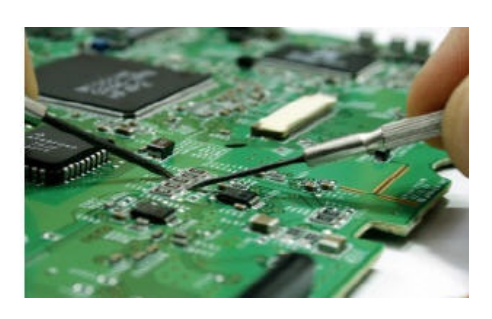

**Course: EE01000 ELECTRICIAN TECHNICIAN** 

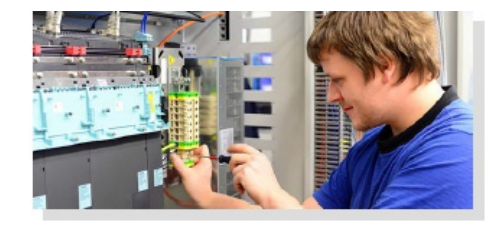

**Course: CT01000 COMPUTER TECHNOLOGY TECHNICIAN** 

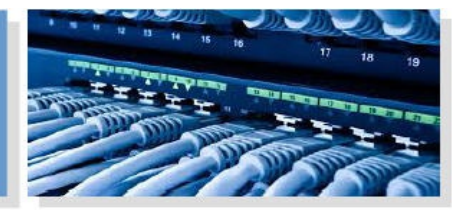

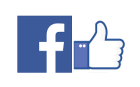

**Course: EEE0130** 

**Microcontrilers Programming** 

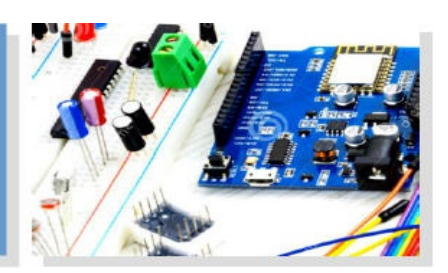

**Course: EE02100 Introduction to Programmable Logic Controllers** (PLC)

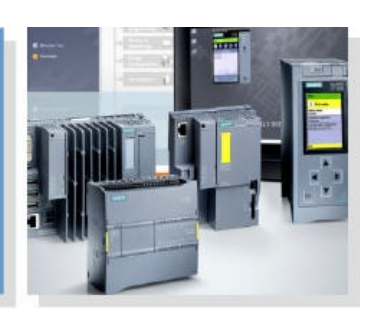

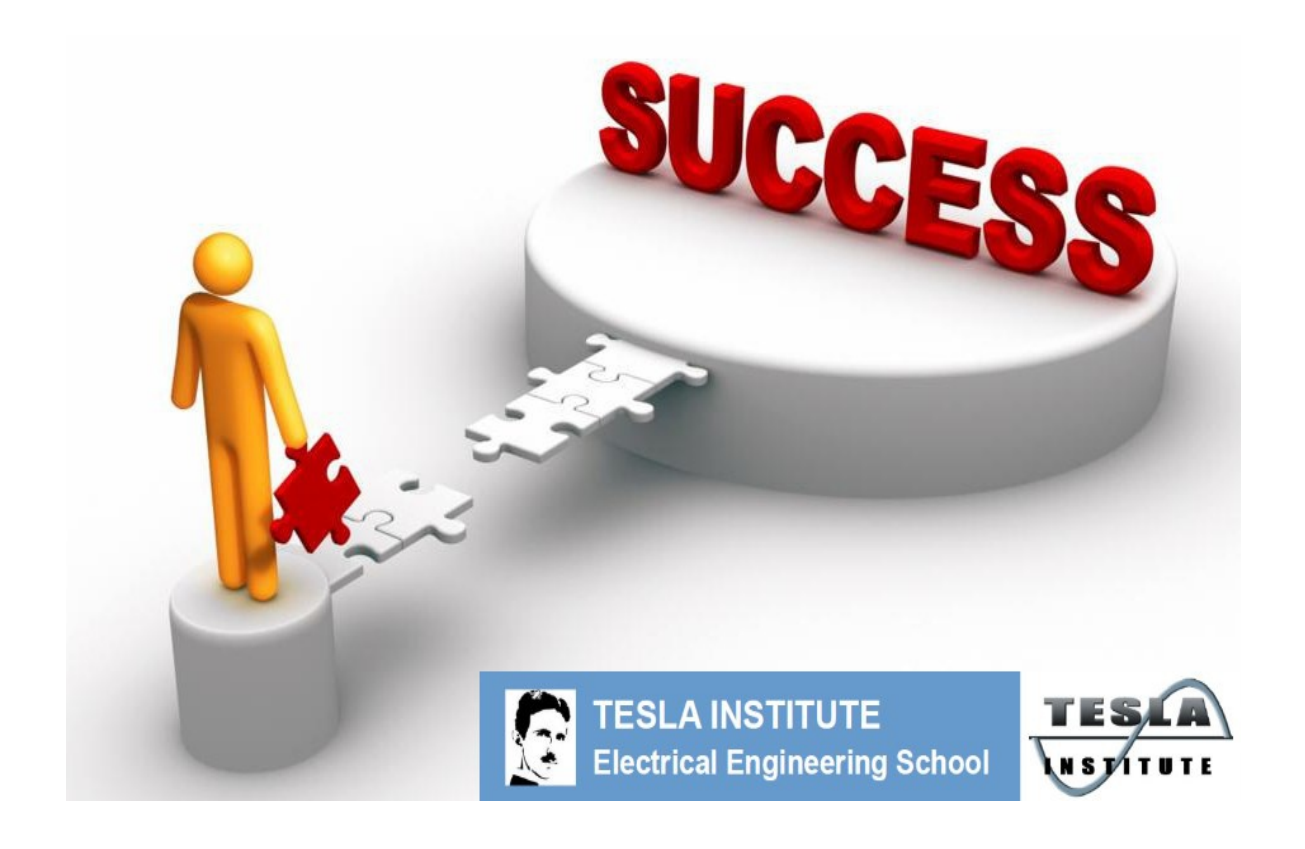

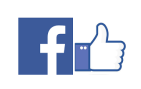

# **Like TESLA INSTITUTE Page !**

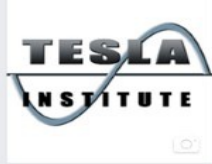

**TESLA Institute -**Electrical Engineering, Electronics, **Automation School** *@teslainstitute* 

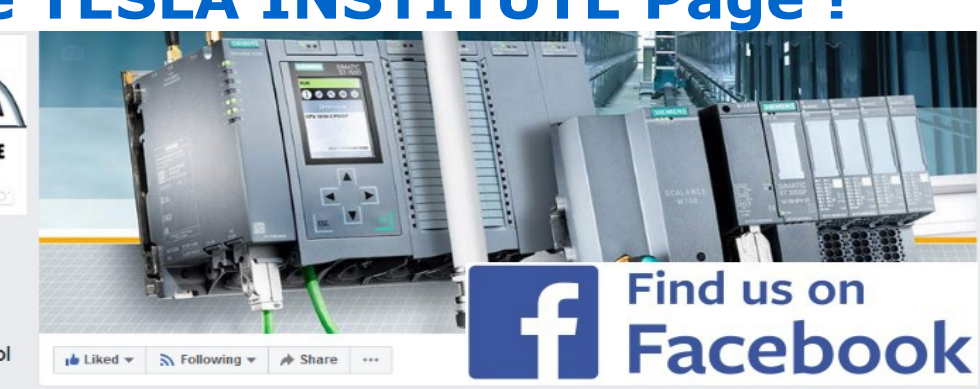

## **Subscribe our Youtube channel !**

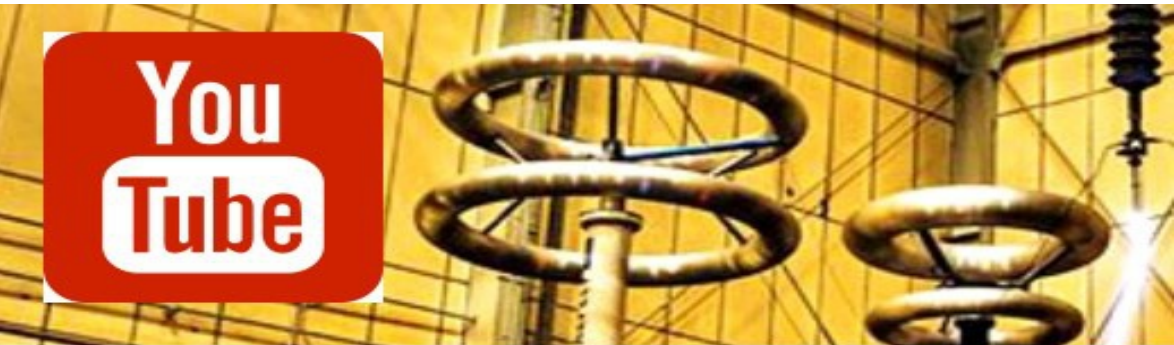

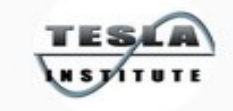

**TESLA INSTITUTE** 1,075 subscribers

**HOME** 

**VIDEOS** 

**PLAYLISTS** 

**CHANNELS** 

## **Learn more with Young English Engineer**

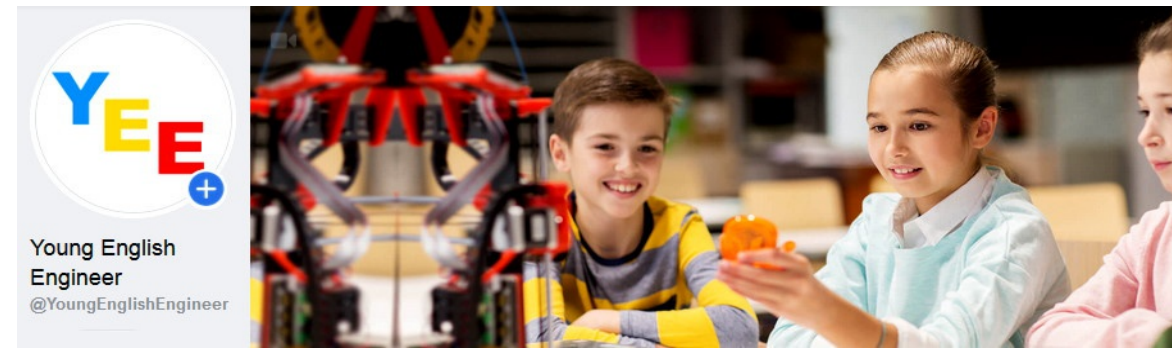

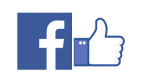

**f** *a*<br>*www.tesla-institute.com* 6

# **Wstęp do rysunku technicznego**

#### **Wstęp**

**CAD** (Computer Aided Design), to komputerowe wspomaganie projektowania, czyli zastosowanie komputera do wspomagania tworzenia rysunku technicznego (kreślenia i wykonania dokumentacji), zarządzania bazą danych znormalizowanych elementów, symulacji, wizualizacji i animacji, a także do optymalizacji konstrukcji i obliczeń wytrzymałościowych. Wśród tych różnorodnych zadań nas najbardziej interesuje kreślenie, czyli rysunek techniczny.

Niewątpliwie najbardziej znanym programem jest AutoCAD. Podobnymi możliwościami wyróżnia się również ArchiCAD (oba licencjonowane). Z programów bezpłatnych i z polskim interfejsem polecić można: LibreCAD i DraftSight. Wszystkie ćwiczenia omawiane są na przykładzie programu LibreCAD choć z powodzeniem można je wykonać we wszystkich innych tego typu.

W technice, jednym z podstawowych sposobów przekazywania informacji jest rysunek. W szczególności rysunek techniczny wskazuje, jak ma wyglądać przedmiot po wykonaniu, w oparciu o jednoznacznie ustalony, jednakowy na całym świecie zbiór zasad (norm).

Rysunki techniczne nie nie mogą być wykonywane niedbale i "na oko". Każdy element musi mieć precyzyjnie określone wymiary i położenie.

Aby sprawnie posługiwać się jakimś narzędziem (programem komputerowym), należy bardzo dużo ćwiczyć, dlatego też książka zawiera wiele zadań do smaodzielnego wykonania. Aby ułatwić samodzielne ćwiczenia do ksiązki dołoczone są materiały video, pokazujące jak wykrzystywać funkcje oprogramowania CAD.

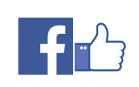

#### **Opis norm w rysunku technicznym**

Wszystkie rysunki tworzy się na prostokątnej kartce o wymiarach 210x297 mm tzw. format A4 lub na jego większych odpowiednikach. Na każdym rysunku tworzy się obramowanie - jest to linia ciągła, 5mm od brzegów arkusza. Uwagi i objaśnienia zawiera się w tabliczce rysunkowej, którą umieszczamy w prawym, dolnym rogu rysunku (przykłady poniżej).

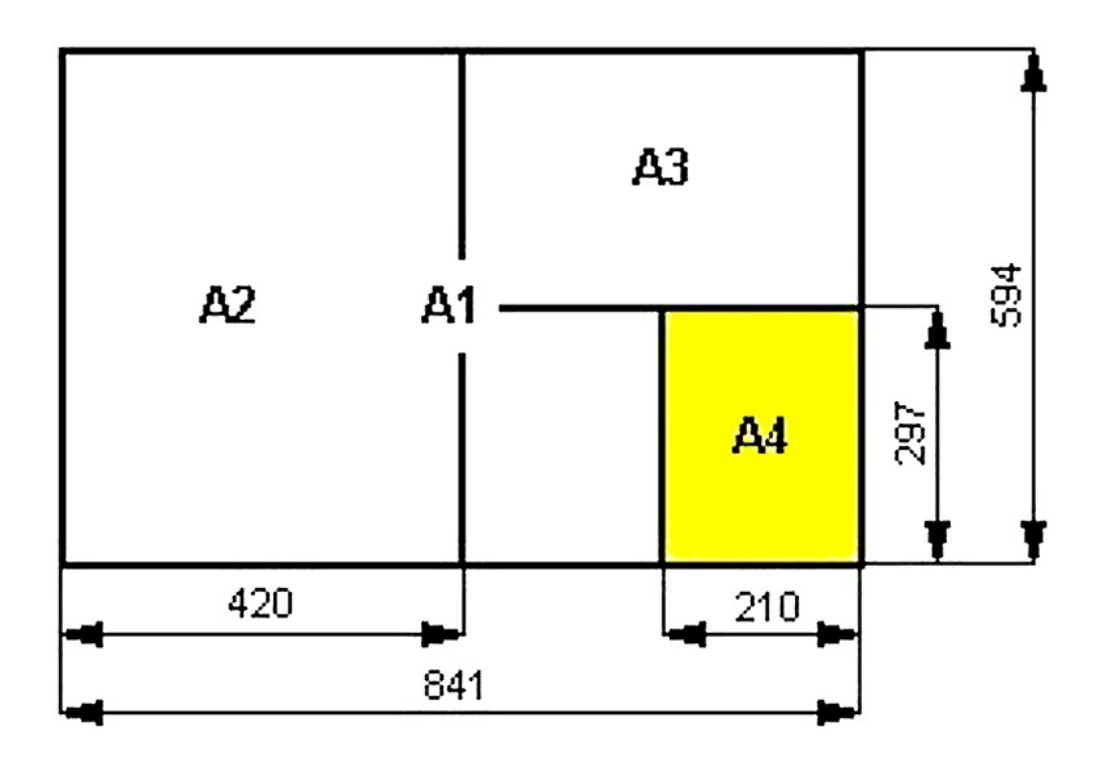

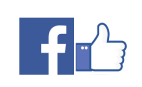

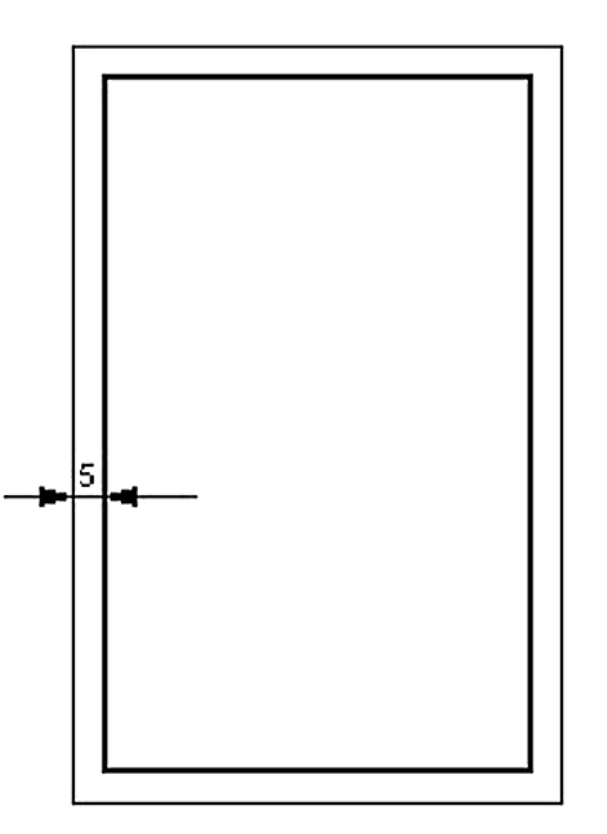

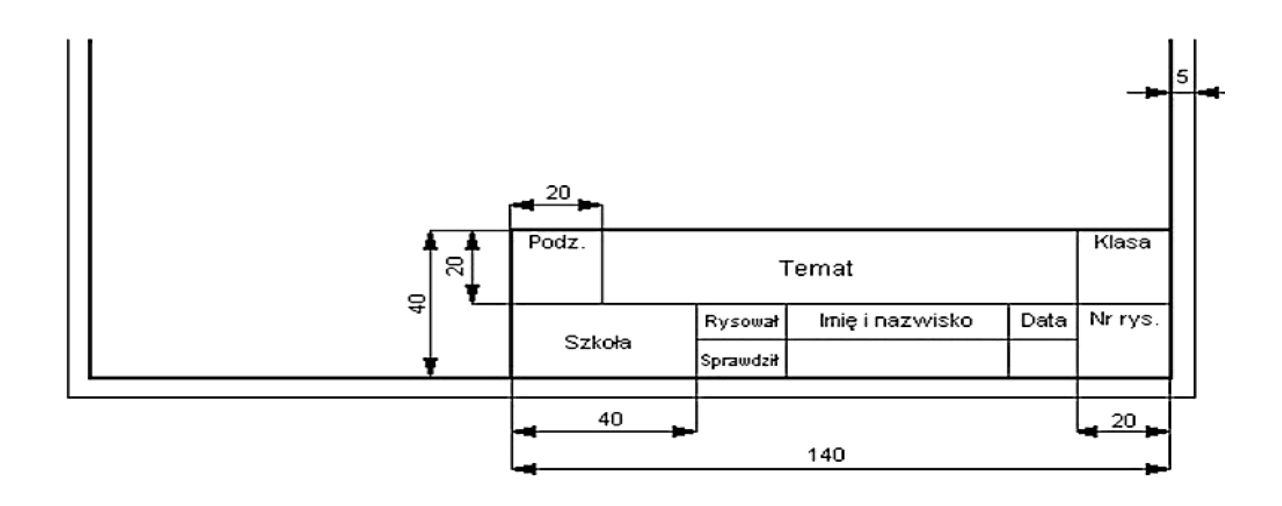

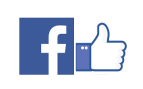

## **Linie**

Aby rysunek techniczny był wyraźny, przejrzysty i czytelny stosujemy różne rodzaje znormalizowanych linii. Stosuje się dwie grubości linii: **grubą** i **cienką**.

**Linia gruba ciągła**: widoczne krawędzie i wyraźne zarysy przedmiotów w widokach i przekrojach, linie obramowania arkusza, zewnętrzny zarys tabliczki rysunkowej, krótkie kreski oznaczające końce płaszczyzny przekroju.

**Linia cienka** jest trzy razy cieńsza niż linia gruba (podstawowa). Grubość podstawową linii dobiera się w zależności od wielkości rysunku i stopnia jego skomplikowania - standardowo przyjmuje się 0,5mm. W związku z tym linia cienka powinna mieć grubość ok. 0,18mm. Poniższe zestawienie i rysunek przedstawiają zastosowanie poszczególnych rodzajów linii:

- **Linia cienka ciągła**: linie wymiarowe, pomocnicze linie wymiarowe, kreskowanie przekrojów.
- **Linia punktowa**: osie symetrii, ślady płaszczyzn symetrii,
- **Linia kreskowa**: niewidoczne krawędzie i zarysy przedmiotów
- **Linia falista**: linie urwania i przerwania przedmiotów, linie ograniczające przekroje cząstkowe

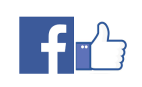

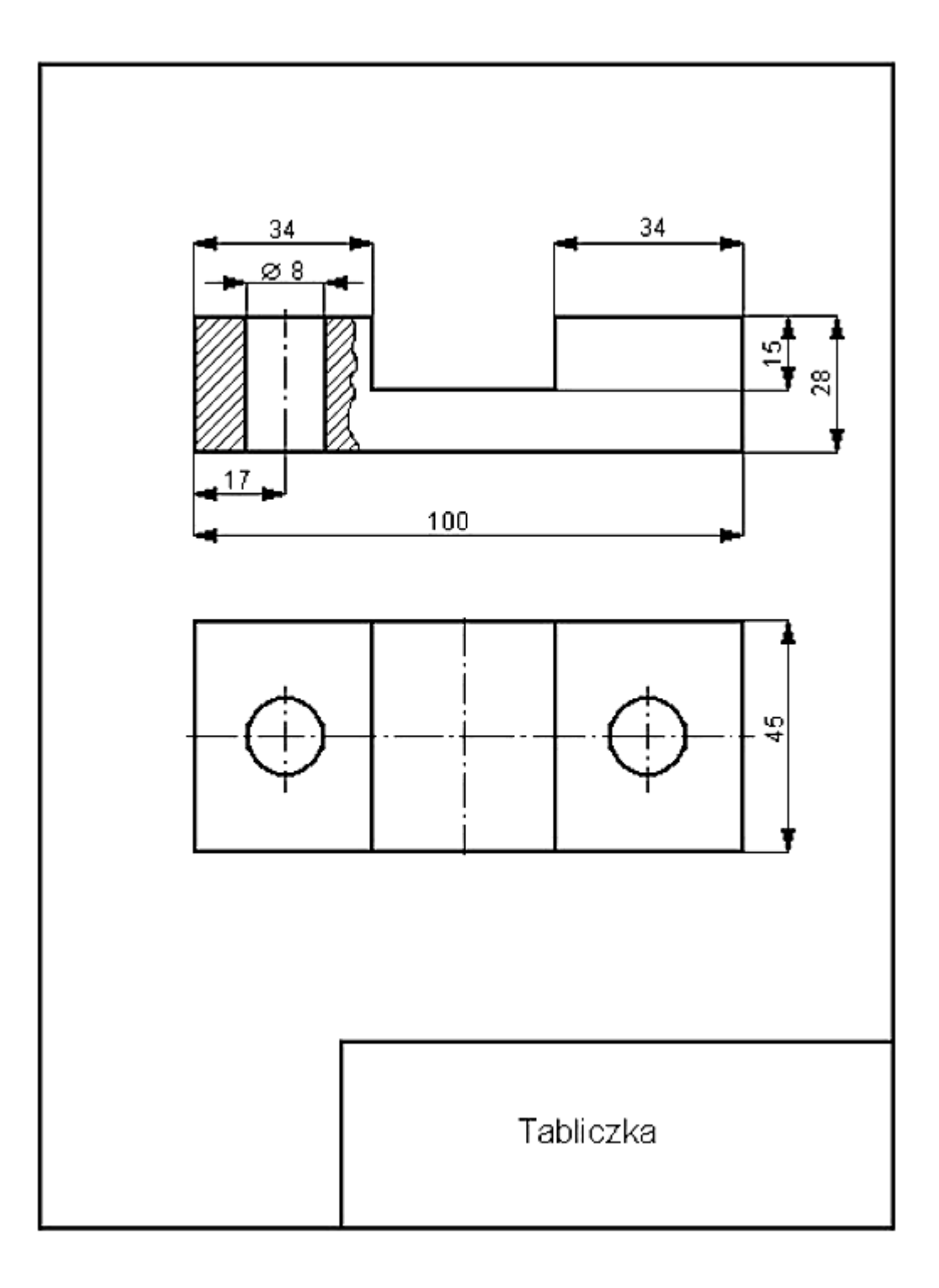

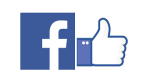

#### **Rzutowanie prostokątne**

Rysunek w rzucie wykonujemy zazwyczaj odręcznie, dlatego mogą pojawić się zniekształcenia. Aby rysunek techniczny w sposób jednoznaczny opisywał obiekt stosuje się rzutowanie prostokątne, które pokazuje przedmiot z kilku stron. Dla jednoznacznego opisu wystarczy z reguły rzutowanie z trzech stron, albo inaczej mówiąc: rzutowanie na trzy płaszczyzny wzajemnie prostopadłe.

Rzut prostokątny powstaje w następujący sposób:

- przedmiot ustawiamy równolegle do rzutni tak, aby znalazł się pomiędzy obserwatorem, a rzutnią,
- patrzymy na przedmiot prostopadle do płaszczyzny rzutni,
- z każdego widocznego punktu prowadzimy linię prostopadłą do rzutni,
- punkty przecięcia tych linii z rzutnią łączymy odpowiednimi odcinkami otrzymując rzut prostokątny tego przedmiotu na daną rzutnię.

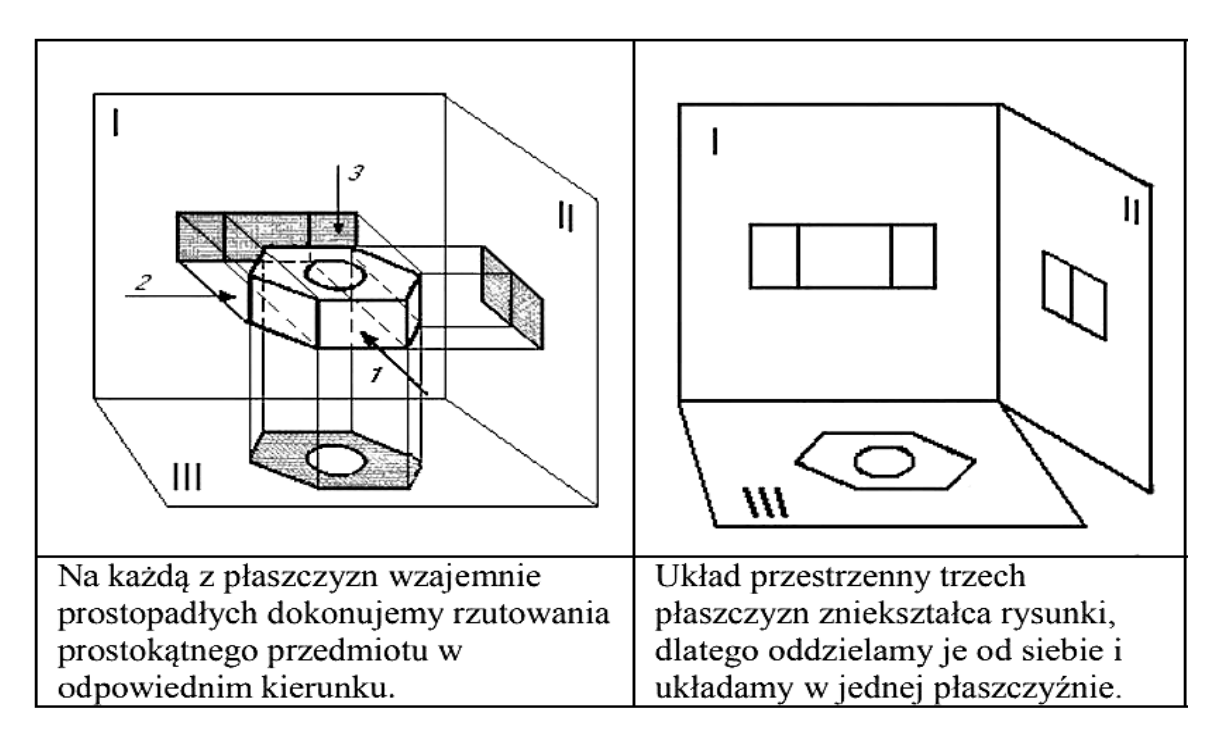

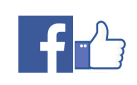

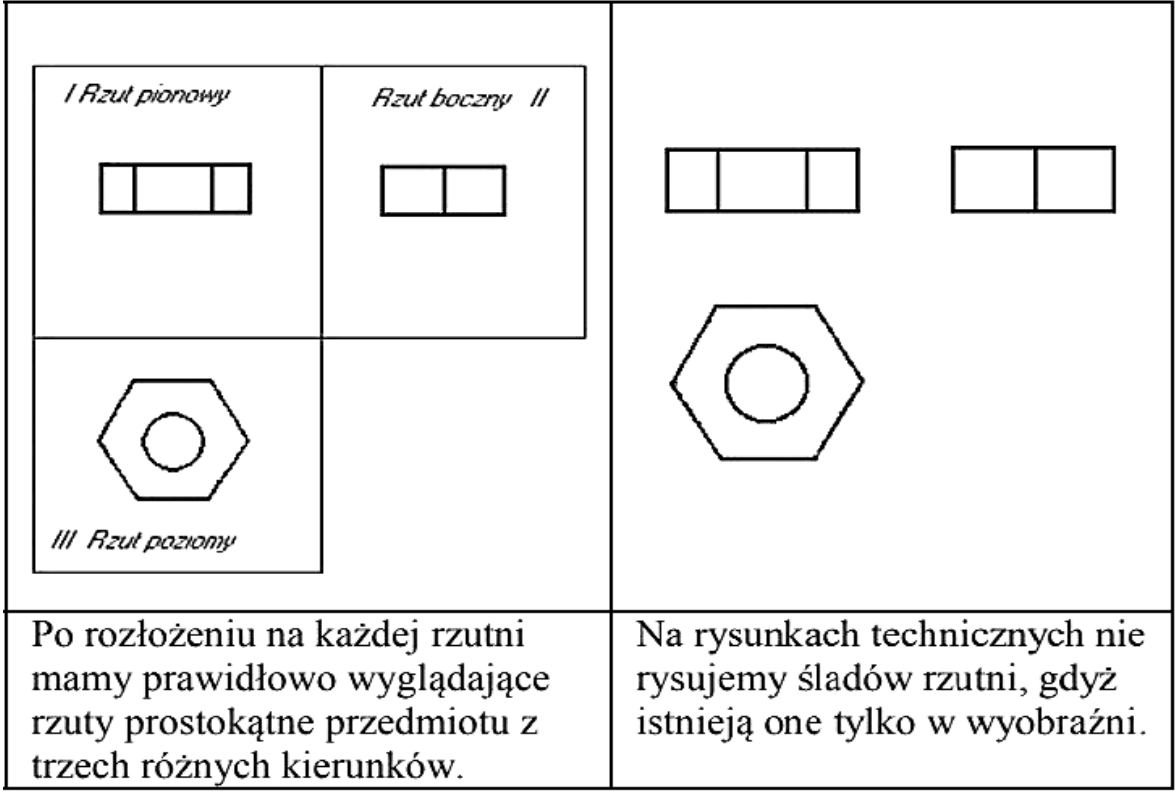

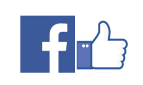

#### **Wymiarowanie**

Aby rysunek techniczny był podstawą do wykonania przedmiotu potrzebne jest również zwymiarowanie go, czyli dokładne i jednoznaczne określenie jego wielkości. Zasady wymiarowania dotyczą: linii, strzałek, liczb i znaków.

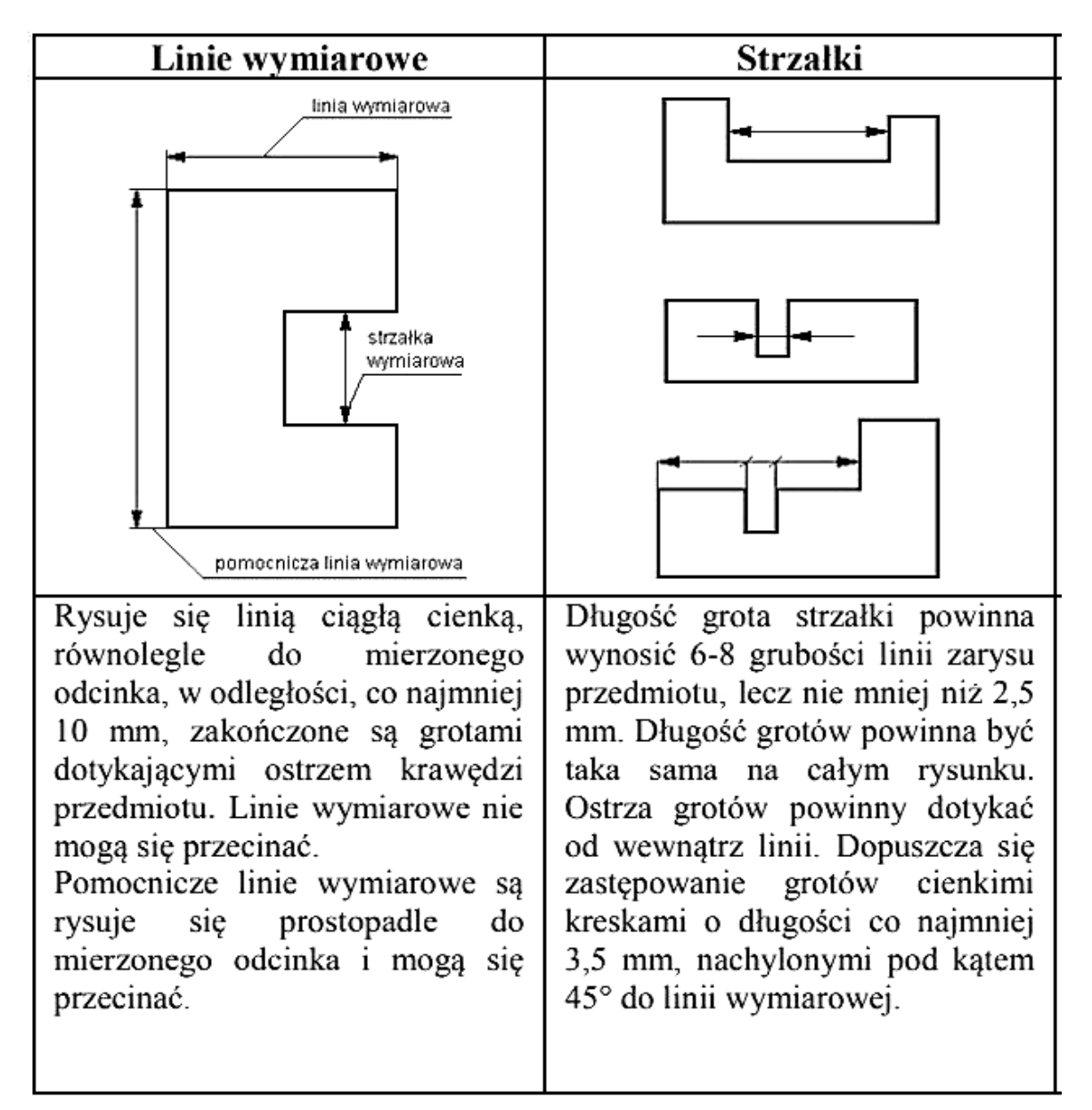

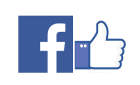

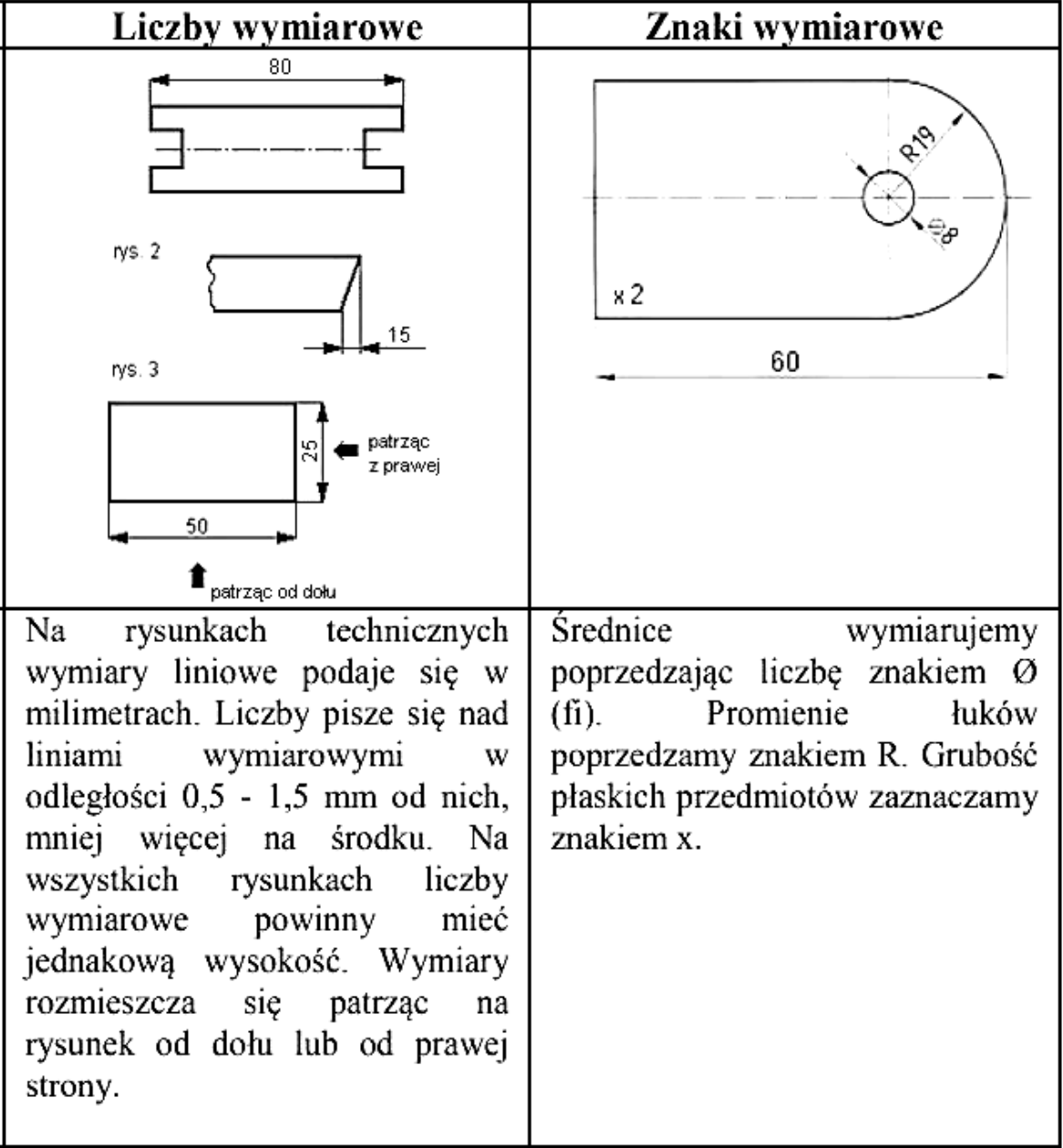

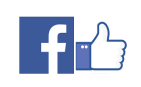

#### **Zasady wymiarowania**

Przystępując do wymiarowania rysunku technicznego należy wczuć się w rolę osoby, która na jego podstawie będzie wykonywać dany przedmiot. Trzeba zadbać o to, aby nie zabrakło żadnego z potrzebnych wymiarów i aby można je było jak najłatwiej odmierzyć na materiale podczas obróbki.

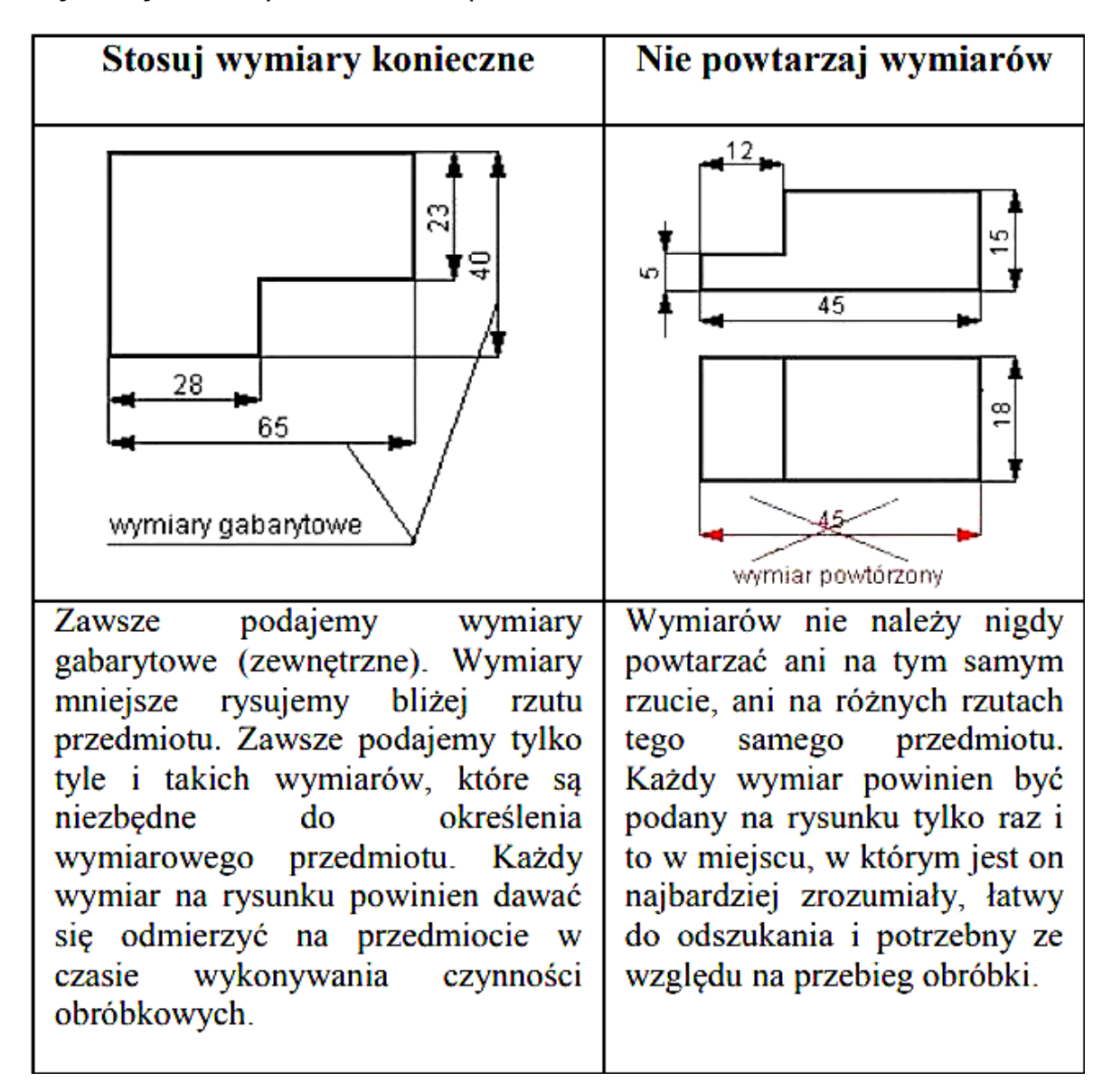

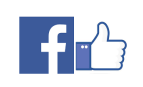

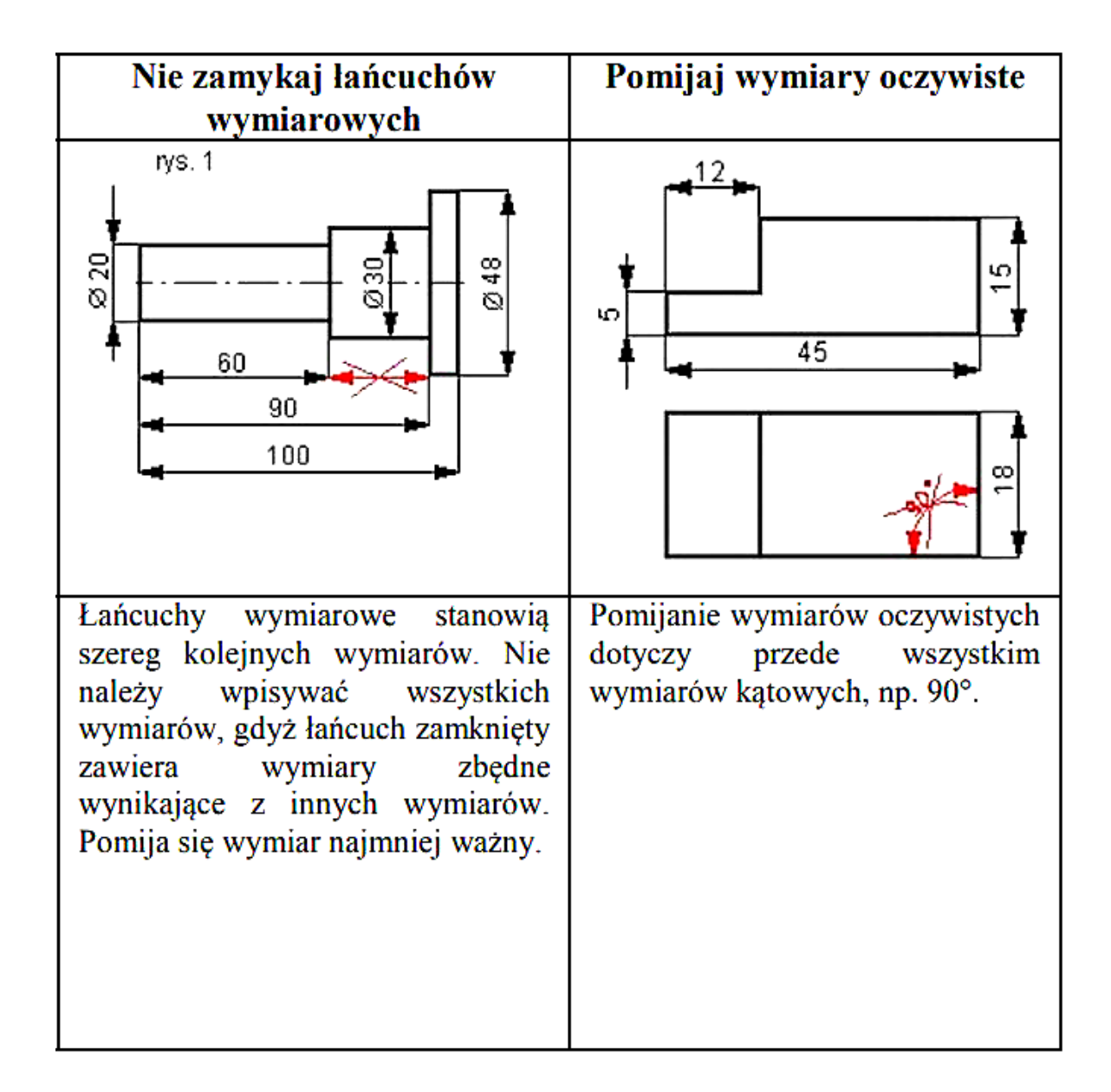

#### **Aksonometria**

Do przedstawienia kształtów przedmiotów w rysunku technicznym służą rzuty aksonometryczne, a wśród nich (najłatwiejsze do narysowania) rzuty ukośne (tzw. dimetria ukośna). Przestrzenny obiekt odwzorowujemy na płaskiej kartce papieru

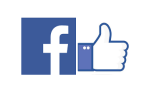

stosując układ trzech osi, by w ten sposób odwzorować jego trzy podstawowe wymiary: wysokość, szerokość i głębokość. Krawędzie przedmiotu równoległe do osi Z - wysokości i X - szerokości rysujemy w rzeczywistych wymiarach. Natomiast krawędzie równoległe do osi Y - głębokości skracamy o połowę i rysujemy je nachylone pod kątem 45 o do pozostałych osi.

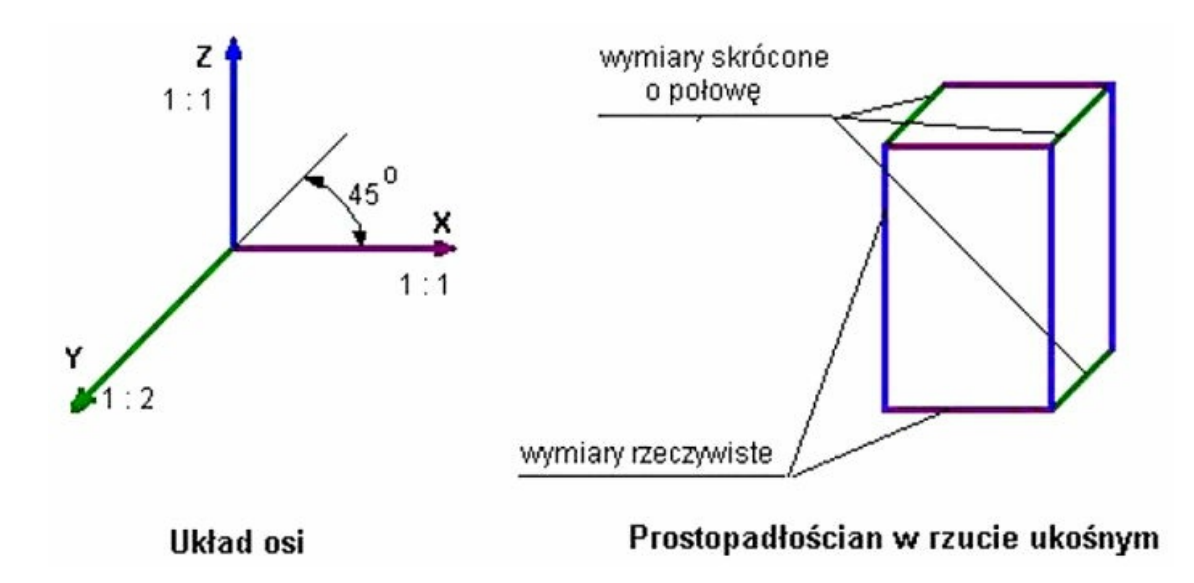

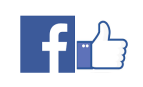

#### **Przekroje**

Bardzo często przedmioty, które przedstawiamy na rysunkach technicznych mają wiele szczegółów znajdujących się wewnątrz. Narysowanie rzutów prostokątnych takiego przedmiotu nie zapewni pokazania tych elementów, gdyż będą one zasłonięte ściankami przedmiotu. Aby na rysunkach technicznych przedstawić wewnętrzne zarysy przedmiotu w sposób bardziej przejrzysty i dokładnie je zwymiarować stosujemy przekroje rysunkowe. Przekrój najprościej narysować wyobrażając sobie, że przecinamy przedmiot wzdłuż wybranej płaszczyzny, a samo miejsce przecięcia oznaczamy liniami cienkimi, ciągłymi, pod katem 45°. Rysunki przedstawiają tulejkę z kołnierzem w rzucie aksonometrycznym i przekrój tej tulejki.

#### **Oznaczanie przekrojów**

Położenie płaszczyzny przekroju zaznacza się na prostopadłym do niej rzucie dwiema krótkimi, grubymi kreskami oraz strzałkami wskazującymi kierunek rzutowania przekroju. Płaszczyznę przekroju oznacza się dwiema jednakowymi wielkimi literami, które pisze się obok strzałek, a nad rzutem przekroju powtarza się te litery, rozdzielając je poziomą kreską. Pola przekroju, tj. obszary, w których płaszczyzna przekroju przecina materiał, kreskuje się liniami cienkimi ciągłymi, nachylonymi pod kątem 45° do linii zarysu przedmiotu, jego osi symetrii lub poziomu.

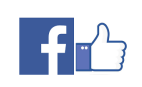

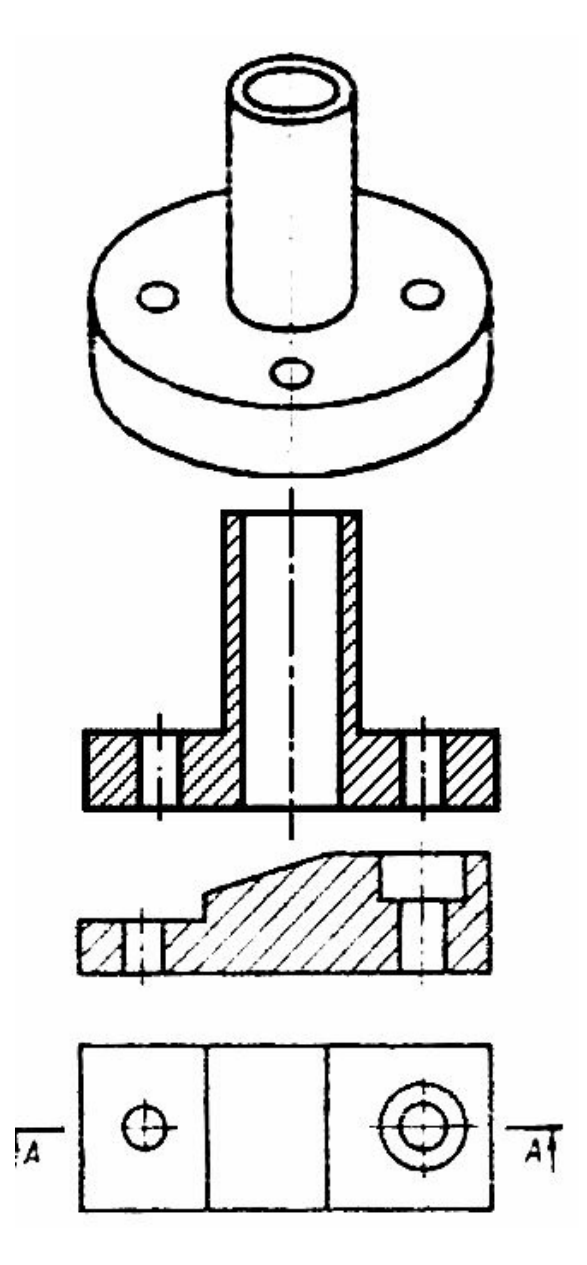

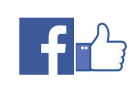

# **Aksonometria**

Do przedstawienia kształtów przedmiotów w rysunku technicznym służą rzuty aksonometryczne, a wśród nich (najłatwiejsze do narysowania) rzuty ukośne (tzw. dimetria ukośna). Przestrzenny obiekt odwzorowujemy na płaskiej kartce papieru stosując układ trzech osi, by w ten sposób odwzorować jego trzy podstawowe wymiary: wysokość, szerokość i głębokość. Krawędzie przedmiotu równoległe do osi Y - wysokości i X - szerokości rysujemy w rzeczywistych wymiarach. Natomiast krawędzie równoległe do osi Z - głębokości skracamy o połowę i rysujemy je nachylone pod kątem 45° do pozostałych osi.

#### **Rysowanie odcinków**

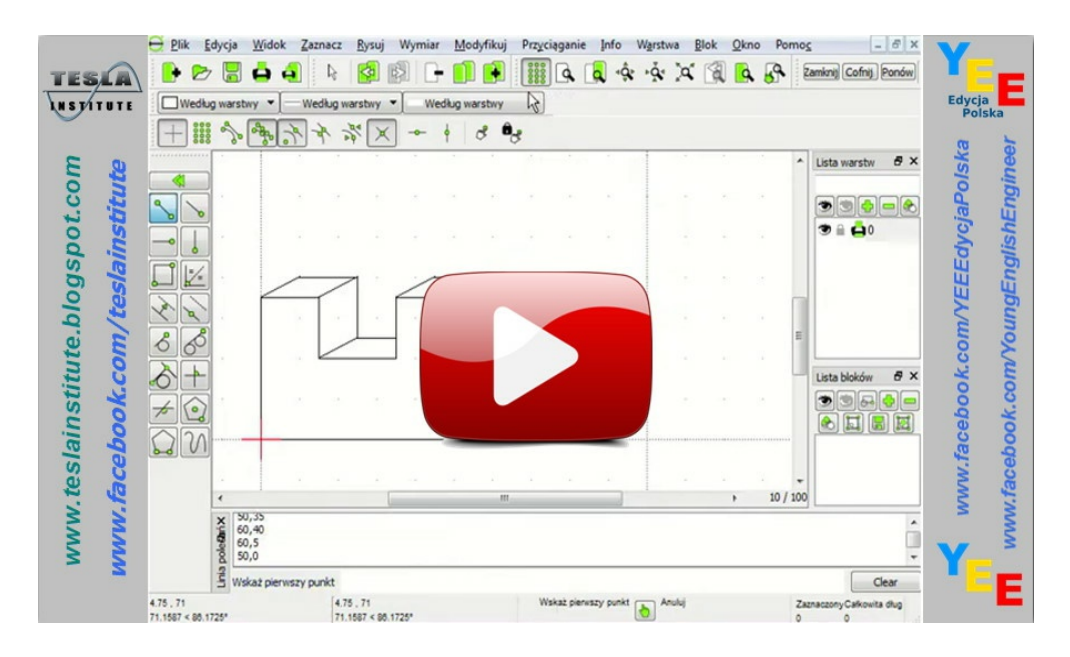

Video 1

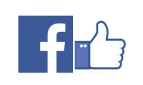